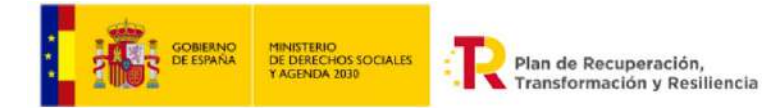

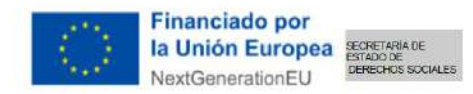

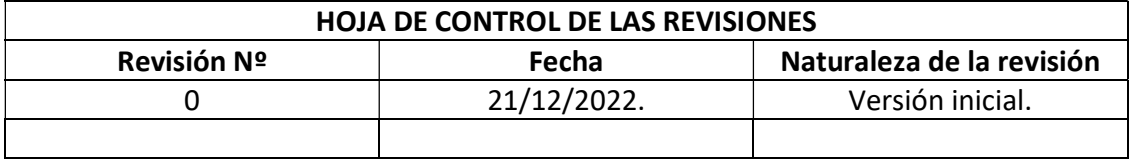

# TÉRMINOS DE REFERENCIA PARTICULARES QUE JUNTO CON LOS TDR GENERALES, REGIRAN LA SIGUIENTE CONTRATACIÓN POR PARTE DE LA FUNDACION MUSOL

PROYECTO: Transformación e innovación digital integral de la acción social de la Fundación MUSOL y de sus procesos internos para mejorar sostenibilidad, calidad, eficiencia y eficacia de los servicios ofrecidos, con un enfoque participativo y de implicación de la base social.

FINANCIADOR/ES: Ministerio de Derechos Sociales y Agenda 2030 – Plan de Recuperación, Transformación y Resiliencia financiado por la Unión Europea– NextGenerationUE.

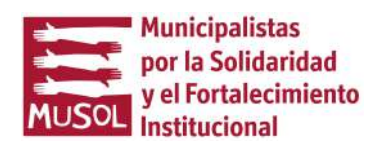

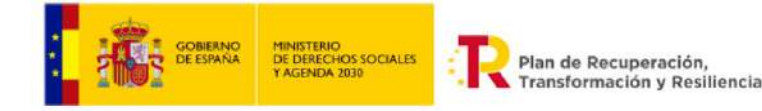

## LA ENTIDAD CONTRATANTE, ES LA FUNDACIÓN MUSOL, NIF G98199607, Conforme es descrita en los TDR Generales.

**Financiado por** 

NextGenerationEU

la Unión Europea esperanta DE

## 0. OBJETO DE LOS PRESENTES TDR.

Los presentes TDR particulares, junto con los TDR Generales, regirán el contrato señalado más arriba,

#### 1. OBJETO DE LA LICITACION Y GRUPO META

En el marco del proyecto citado se contemplan las actividades:

- 6.2 Implantar la solución tecnológica más adecuada para mejorar la integración de los procesos del área de administración y finanzas y los del área de proyectos (Enterprise Resource Planning - ERP o similar);

- 8.1 Implementar un sistema de gestión de proyectos de MUSOL.

La tecnología existente en el mercado ofrece soluciones verticales únicas (o conformadas por distintas soluciones integradas) que integran los sistemas previstos por separado en las actividades 6.2 y 8.1, ofreciendo soluciones integradas nativas o integrables que optimizan los procesos y aumentan su eficiencia. Además, durante la preparación de la descripción narrativa de los distintos procesos internos a digitalizar (ver punto 2) en la fase de preparación de estos términos de referencia, ha quedado de manifiesto que se trata de procedimientos que funcionan de forma integrada y que su separación en soluciones diferentes, mermaría su eficiencia y eficacia, al obligar al personal a introducir dos veces la misma información en distintas herramientas, fragmentando la información en distintas plataformas, etc.. La integración de las dos herramientas previstas resulta ser una ventaja importante que permite aumentar la eficacia del proceso de digitalización y redunda, entre otros, en una mayor interoperabilidad de los datos y de la información de gestión. Es por ello, que en el presente proceso de licitación se pretende seleccionar la empresa a cargo de la implantación de la solución digital que responde de forma integrada a lo previsto por separado en las actividades 6.2 y 8.1 del proyecto.

Por ello, el objeto de los presentes TdR es el servicio de implantación de una solución integrada de digitalización de la gestión de proyectos y de los procesos del área de administración y finanzas y los del área de proyectos.

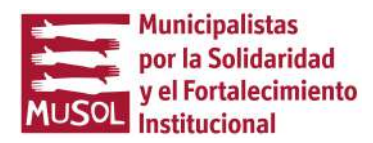

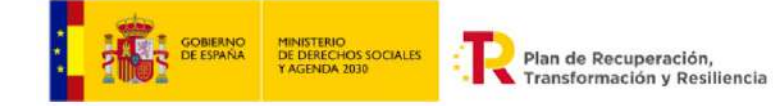

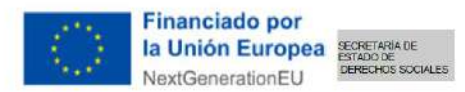

## 2. PRODUCTO A ENTREGAR Y CARACTERISTICAS Y PLAN DE TRABAJO

#### Productos a entregar y sus características:

El producto es la implantación de una solución digital vertical (o una solución conformada por distintas soluciones integradas) que permita digitalizar los procesos descritos a continuación.

#### Descripción de los procesos de la Fundación MUSOL que se pretende digitalizar o requerimientos de la solución.

#### Introducción:

La gestión de proyectos es el proceso clave de MUSOL (ver mapa de procesos en anexo "47\_Mapa\_procesos" y lista completa de procedimiento en anexo "63\_Lista\_codificación" útil para conocimiento integral de la organización), estrechamente vinculado a los procesos estratégicos (en particular, los procesos de planificación estratégica y planificación operativa) y a los procesos de apoyo (en particular, los de gestión económica y presupuestaria o GEP). Los procesos están desglosados en procedimientos. Dichos procedimientos ya están descritos en flujogramas, instrucciones técnicas y formatos, actualmente en uso en MUSOL.

El proceso de digitalización de MUSOL se basa precisamente en la integración del mayor número posible de dichos procedimientos en una solución digital única (o en el menor número posible de soluciones digitales), proceso que puede obviamente conllevar la revisión de algún procedimiento, sobre todo para mejorar la conexión entre procedimientos.

La solución digital o las soluciones digitales deberá/deberán procurar integrar en una solución única o en el menor número posible de soluciones, idealmente todos los siguientes aspectos directamente vinculados al ciclo de gestión de proyectos:

#### 1 Vinculación de la estrategia a los proyectos:

La fundación MUSOL cada 3-4 años elabora planes estratégicos por país y sectoriales que cuentan con una matriz de indicadores. Al respecto:

1.1 - Las prioridades geográficas y los objetivos y resultados de desarrollo definidos en cada plan estratégico deben de poderse grabar en el sistema (idealmente, un apartado "Planes estratégicos, alineamiento y seguimiento"). Las prioridades geográficas y los objetivos y resultados de desarrollo aparecerán en un menú desplegable y deben poder ser seleccionados a la hora de completar el plan operativo (ver punto 2.2), de manera que se crea una vinculación entre cada idea de proyecto incluida en el plan operativo y el plan estratégico (coherencia Plan estratégicoplan operativo).

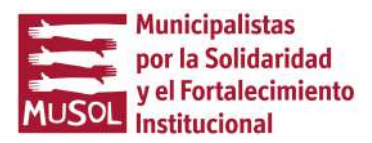

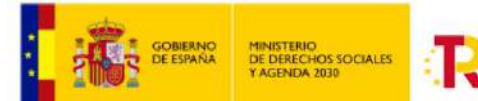

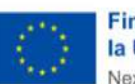

**Financiado por** la Unión Europea SECRETARIA DE NextGenerationEU

 $\overline{\phantom{0}}$ 1.2 - La batería de indicadores de los planes estratégicos debe estar grabada en el sistema (idealmente, un apartado "Planes estratégicos, alineamiento y seguimiento") y cuando se dan de alta los indicadores de los proyectos (ver abajo punto 4.6) se debe poder seleccionar, si procede, el indicador de la estrategia al cual el indicador del proyecto contribuye. Cuando se de alta cada indicador de proyecto se debe poder seleccionar el indicador del plan estratégico vinculado. No todos los indicadores de proyecto se vinculan a un indicador del plan estratégico (coherencia plan estratégico-proyectos).

1.3 - Cuando se incorporan datos de seguimiento a los indicadores de proyectos y éstos se validan (ver abajo punto 5.11), los datos se reflejan en el apartado "Planes estratégicos, alineamiento y seguimiento" en un cuadro donde conste el indicador previsto y lo logrado, de manera que durante la ejecución del plan tengamos una idea actualizada de la situación de cada indicador de plan estratégico, alimentada automáticamente por el seguimiento de los indicadores de los proyectos (ver abajo punto 5.11). La variedad de indicadores, no todos cuantitativos, de los proyectos puede hacer difícil la actualización automática. Se buscará la mejor solución a este inconveniente durante el desarrollo. Por ejemplo, en lugar de la "suma" de los avances de todos los indicadores de proyecto, podría aparecer el código del proyecto y el avance del indicador formulado de forma narrativa procedente del seguimiento de los indicadores; así se facilitaría el análisis, que sería hecho por personal, de los indicadores, al tener ya todos juntos lo avances y la referencia al proyecto.

1.4 - la batería de indicadores, así como las prioridades geográficas, objetivos y resultados de desarrollo se deben de poder actualizar de forma autónoma por MUSOL, de manera que cada 3-4 años MUSOL (o durante los planes, si se decide modificar los indicadores) pueda actualizarla sin necesidad de apoyo técnico externo.

1.5 - Posibilidad de visualizar métricas de seguimiento de los indicadores de planes estratégicos, accediendo al apartado "Planes estratégicos, alineamiento y seguimiento".

1.6 - Acceso diferenciado/derechos perfiles personas usuarias (a definir en detalle más adelante): La introducción de los indicadores estratégicos debería ser posible solo para usuarias con perfil dirección y coordinación. Los datos de seguimiento deberían actualizarse de forma automática a partir del seguimiento de los proyectos (ver más abajo punto 5.11) y su eventual modificación manual debería estar reservada a usuarias con perfil dirección y coordinación. La visualización de los datos de seguimiento de los indicadores (apartado "Planes estratégicos, alineamiento y seguimiento") será accesible a los perfiles que se definirán más adelante.

## 2- Vinculación de los proyectos a los planes operativos anuales (procedimiento de referencia: 55\_PO-EPO; 60\_PO-SPO):

Cada año, MUSOL realiza un mapeo de las convocatorias de los donantes a los cuales quiere acudir y asigna a cada convocatoria una o más ideas de proyecto. De hecho, es aquí que empieza el "ciclo de vida" del proyecto. En el POA se decide, por ejemplo, que en Guatemala se presente un proyecto de 450.000  $\epsilon$  para la convocatoria de la Generalitat Valenciana, que se denomina

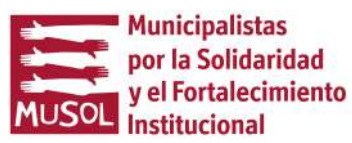

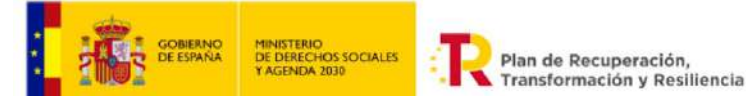

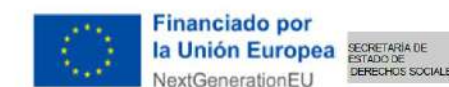

según código interno GV23GU (donante-año-país, eventual número progresivo) y a partir de esta asignación se empieza a identificar y formular el proyecto.

2.1 - La solución debería permitir tener en un apartado que podría llamarse "Planificación Operativa Anual y su seguimiento" donde en primer lugar se pueda introducir y actualizar el mapeo de convocatorias de financiadores con la información mínima que consta en el anexo "PO\_País\_2023\_190722", columnas de A a R (se corresponde al anexo al formato PO-EPO-F2 del procedimiento PO-EPO).

2.2 - la solución debería permitir "abrir/crear" en "Planificación Operativa Anual y su seguimiento" el proyecto (el proyecto que se prevé presentar según plan operativo anual), que será posteriormente formulado y presentado a las convocatorias, asignando a cada proyecto la siguiente información básica: el financiador, la convocatoria, principales componentes del proyecto (1 párrafo descriptivo del proyecto), organizaciones socias, zona de implementación, duración, importe de la subvención a pedir, es decir las columnas columnas de S a AB del anexo "PO País 2023 190722" y un apartado "Código de proyecto" (código interno del proyecto, ejemplo "GV23BO"). Las prioridades geográficas, objetivos y resultados de desarrollo (columnas X a AB del formato interno actual "Planificación operativa GENERAL") se refieren al plan estratégico y deberían abrirse como un menú alimentado por la información cargada en el punto 1.1. Al dar de alta cada nuevo proyecto se seleccionan las prioridades geográficas, objetivos y resultados de desarrollo, vinculando así el plan operativo al plan estratégico.

2.3 – Para cada proyecto dado de alta deberá poder rellenarse y exportarse en Excel una o más fichas formato anexo "PO\_Ser\_2023" (se elaborará una ficha por entidad socia, puede haber más de una por proyecto y se corresponde al formato PO-EPO-F5 del procedimiento PO-EPO. Se adjunta el formato ya rellenado para que sirva de ejemplo de la info que incluirá).

2.4 - Se debe poder actualizar de forma autónoma, de manera que cada año MUSOL pueda actualizar esta parte sin necesidad de apoyo técnico externo. Además, el POA es sujeto a cambios durante su ejecución por lo tanto es importante poder modificar el POA con autonomía en cualquier momento.

2.5 - Acceso diferenciado/derechos perfiles personas usuarias (a definir en detalle más adelante): La apertura y posterior modificación (incluida eliminación) del proyecto previsto (punto 2.2) debería ser posible solo para usuarias con perfil dirección. Para el punto 2.1, dirección pueda dar acceso a otros ad hoc. Punto 2.3 editable por dirección y coordinación, visible a todos los usuarios.

2.6 – Cuando se presenta para financiación a un donante un proyecto, rellenando la información detallada en el punto 3.1, es necesario que se rellene de forma automática una tabla en el apartado "Planificación Operativa Anual y su seguimiento" que permita hacer el seguimiento del volumen y número de proyectos que estaba previsto presentar, que se han presentado y que se han aprobado/denegado para cada país, socia local y financiador, sacando los datos y métricas que actualmente se introducen manualmente y calculan en Excel en el formato PO-EPO-F1 del

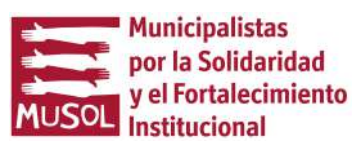

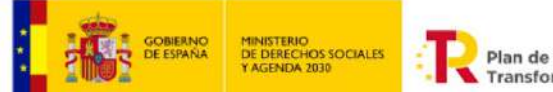

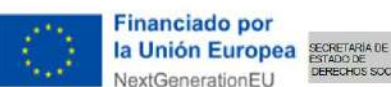

procedimiento PO-EP en anexo (anexo "PO\_Global\_2023", se adjunta formato ya rellenado para que sirva de ejemplo). El Plan Operativo es anual (año solar), por lo tanto estos datos deberían estar disponibles por año solar. Por ejemplo, al escoger 2023 salen los proyectos que estaba previsto presentar, los presentados, denegados y aprobados, con métricas (% aprobación, % denegación), filtrable por país/países, donante/s, etc. (ver punto "cuadro de mando").

2.7 – Cada año se dan de alta nuevos proyectos con códigos nuevos. Los códigos que se "usan" porque avanzan en los siguientes pasos deberían desaparecer el menú inicial, o se nos acumulará una cantidad enorme de códigos de proyectos. Es decir, por ejemplo, en el POA22 había dado de alta el GV22GU, que fue presentado y aprobado. En el PO23 doy de alta el GV23GU. Cuanto en el punto 3.1 presento el proyecto y relleno la plantilla, en el menú donde escojo el código del proyecto, no me debería salir ya el GV22GU (porque ya fue "usado" en 2022) y debería salir el GV23GU, que no ha sido presentado aún y está previsto en el POA23.

## 3- Presentación del proyecto a un financiador.

Una vez elaborado el POA (ver parte 2), se procede a completar la identificación y a formular el proyecto y a presentarlo. La plataforma debería incluir los siguientes pasos, en un apartado que podría llamarse idealmente "Presentación del proyecto para financiación":

3.1- Cuando el proyecto es presentado al financiador, se ha de poder rellenar una plantilla seleccionando el proyecto de la lista generada por el campo "Código proyecto" del paso 2.2, dejando la posibilidad de crear un código de proyecto nuevo, no incluido en dicha lista (para proyectos para convocatorias no previstas u por otros motivos). La plantilla ha de contener la información del formato "1\_BD Proyectos"/pestaña "pendiente Aprobación"/columnas de C a I y de N a S (el formato rellenado con algunos ejemplos está en el anexo "01 BD PROYECTOS MUSOL"). Además, ha de dejar la posibilidad de escoger en el punto 4.1 dos opciones: denegado o aprobado.

Acceso diferenciado/derechos perfiles personas usuarias: todo perfil "técnico" puede hacer este paso.

3.2- Cuando se rellena esta plantilla, los datos han de alimentar automáticamente el paso 2.6 (el seguimiento del PO).

3.3- Además de rellenar la plantilla, el sistema debe dar la posibilidad de cargar información de dos puntos del índice estándar del archivo de proyectos: 2\_Propuesta; 8\_Bases (ver la pestaña "Índice Standard Digital" del anexo "Modelo Archivo"). Aquí se cargarán solo los documentos entregados (documentos finales, no versiones de trabajo).

3.4 Los proyectos presentados y no aprobados/denegados aún deben aparecer en estado de "Pendiente Aprobación" y alimentar automáticamente una tabla donde aparezcan todos los proyectos "Pendiente Aprobación", "Denegado", "Aprobado", "en ejecución", "justificado pendiente aprobación" y "Justificado y aprobado". En esta tabla es necesario poder filtrar por

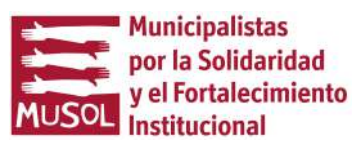

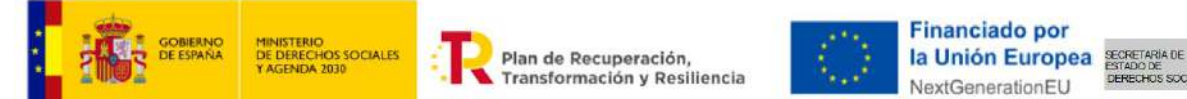

todos los criterios/columnas del formato "1\_BD Proyectos". Se definirá posteriormente en qué apartado del sistema debe de aparecer la tabla.

## 4- Aprobación e inicio (procedimiento de referencia: GP-AIP)

Cuando el financiador resuelve la convocatoria, hay dos opciones: aprueba o deniega la financiación.

4.1 Si es denegado, el proyecto pasa al estado de "Denegado" y a ser archivado, es decir no debería aparecer ya entre los proyectos "vivos". La información y la documentación del proyecto denegado se puede buscar en la tabla descrita en el punto 3.4 y alimenta las métricas vinculadas al paso 2.6 pero la vida del proyecto denegado termina aquí.

4.2 Si es aprobado, el proyecto continúa su vida y pasa al estado "Aprobado" y alimenta las métricas vinculadas al paso 2.6. La plantilla de datos se amplía y se debe poder rellenar los campos correspondientes a "1\_BD Proyectos"/pestaña "en ejecución"/columnas de las columnas de J a M del anexo "01 BD PROYECTOS MUSOL". Al seleccionar "Aprobado", un aviso por email llega al personal con perfil "administración" (tanto administración-coordinación y administración-técnicos).

4.3 De cada proyecto aprobado se debe poder rellenar fechas clave (inicio, fin, informes intermedios y plazo justificación, contratación evaluadora externa, otras fechas clave-espacio descripción) que han de generar recordatorios automáticos por email con al menos 4 antelaciones: 1 mes antes, 2 semanas antes, 1 semana antes y 2 días antes. Cuando llega la fecha de inicio, automáticamente el proyecto pasa a estado "En ejecución".

4.4 De cada proyecto aprobado se debe poder cargar documentos en todos los puntos del índice estándar del archivo de proyectos disponible en anexo (ver anexo "Modelo Archivo"). En cuanto a la carpeta del índice estándar "monitoreo" se verá más adelante como evitar el solape con la herramienta de monitoreo. Probablemente, la carpeta monitoreo puede llevar a la herramienta de seguimiento. Se cargarían solo documentos finales y no versiones de trabajo de los mismos. Hay que prever que podrá haber reformulaciones y modificaciones de proyectos, previendo espacio para cargar los respectivos documentos, tal y como prevé el índice estándar del archivo de proyectos.

4.5 De cada proyecto ha de poder cargarse al sistema importando la información de forma automática (sin picar a mano) el presupuesto del proyecto. La solución técnica ha de ser la más sencilla. Se debería ver la posibilidad de poder importar los formatos de cada donante aunque hay mucha variedad de formatos. Otra posibilidad es la importación desde un modelo Excel estándar en el cual se puedan elaborar el presupuesto aunque eso obligaría el personal hacer un presupuesto en formato interno y otro en formato donante, algo que sería mejor evitar. Este apartado de la plataforma debe poder editarse para que el personal pueda indicar el importe del presupuesto que será transferido a las organizaciones socias O el formato de importación del presupuesto debe permitir cargar automáticamente la repartición del presupuesto entre ejecución

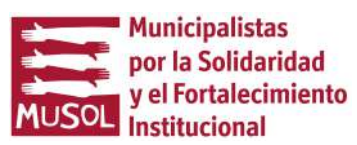

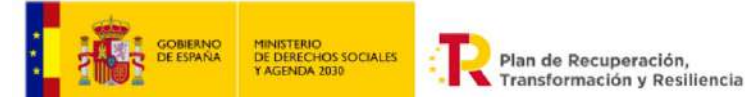

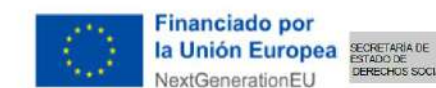

directa de MUSOL y a transferir a las organizaciones socias (cuando proceda, porque hay proyectos de ejecución directa de MUSOL).

4.6 De cada proyecto ha de poder cargarse al sistema importando la información de forma automática (sin picar a mano) el marco lógico del proyecto. La solución técnica ha de ser la más sencilla, idealmente la importación desde un modelo Excel estándar en el cual se puedan elaborar el marco lógico. Una vez importados, cada indicador podrá ser vinculado a un indicador el plan estratégico (ver punto 1.2).

4.7 En cada proyecto aprobado ha de estar disponible una plantilla basada en el formato de sistematización básica de la información de los proyectos (ver anexo "10\_FORMATO DE SISTEMATIZACI\_\_N" correspondiente al anexo 10 del manual de procedimientos de MUSOL) que una vez rellenada por el personal se envía automáticamente por email por parte del sistema al personal de comunicación (para su posterior carga en la web de MUSOL). Si existiera la posibilidad de que la información se publique directamente en la web, sería mejor.

4.8 Es importante lo del cambio de "estado" del proyecto y es necesario que en todo momento podamos exportar una Excel con los proyectos "Pendiente Aprobación", "Denegado", "Aprobado", "en ejecución", "justificado pendiente aprobación" y "Justificado y aprobado", pudiendo filtrar por los criterios ya citados en el punto 3.4.

## 5 Seguimiento y Monitoreo de proyectos (procedimiento de referencia: GP-SMP1 y 2)

Para todos los proyectos en ejecución debe estar disponible un apartado seguimiento y monitoreo, en particular un apartado de seguimiento de la ejecución presupuestaria y un apartado de monitoreo de los avances de actividades e indicadores del marco lógico.

En la ejecución presupuestaria de un proyecto intervienen varios actores. En la parte transferida a organizaciones socias locales o socias en España/Europa, interviene el personal de dichas socias (ver punto 5.3). En la parte ejecutada por MUSOL, intervienen el personal a cargo del proyecto, que ejecuta gastos del proyecto, así como el personal de administración y dirección, en este caso ejecuta sobretodo gastos transversales (personal, indirectos, viajes, etc.) - ver punto 5.1 - y el personal a cargo de la ejecución del proyecto (ver punto 5.2).

También en el *monitoreo técnico* de un proyecto intervienen varios actores, esencialmente: MUSOL para las actividades ejecutadas y los indicadores generados directamente completa o parcialmente por MUSOL. La eventual organización socia local o de España/Europa para las actividades ejecutadas y los indicadores generados directamente completa o parcialmente por dichos actores. Cada indicador es medido y documentado con documentos llamados fuentes de verificación.

Para que la herramienta nos aporte valor añadido necesitamos integrar todos los actores. Puntos principales:

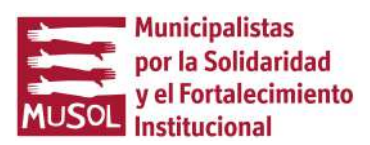

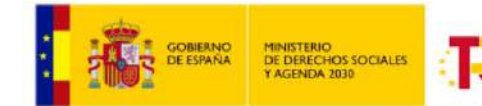

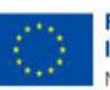

**Financiado por** la Unión Europea **STARDADE** NextGenerationEU

 $\overline{\phantom{0}}$ 5.1- Integración contabilidad MUSOL-seguimiento presupuestario de los proyectos (gastos ejecutados por MUSOL): es un tema muy importante, prácticamente dirimente. El problema que tenemos actualmente es que contabilidad (en CONTASOL) y seguimiento presupuestario se hacen paralelamente y el seguimiento presupuestario de los proyectos se actualiza a mano, cada vez que se contabiliza un gasto (o que se modifica la imputación de un gasto en contabilidad porque se reparte de forma diferente entre proyectos) se actualiza una herramienta Excel de seguimiento de proyectos. Es sujeto a errores/olvidos/atrasos y se pretende automatizar, queremos que al contabilizar/modificar contabilización se actualice automáticamente "el módulo" de seguimiento presupuestario del proyecto. Además, el personal de administración o dirección imputa gastos a proyectos (sobretodo nóminas, otros gastos transversales, etc.) que no pasan por el proceso de aprobación de gastos y pagos, por lo tanto la actualización automática contabilidad-seguimiento proyecto es esencial para que esos gastos queden reflejados en tiempo real en el seguimiento presupuestario.

5.2- Aprobación de gastos y pagos - seguimiento presupuestario (gastos ejecutados por MUSOL): por otro lado, las personas a cargo de la ejecución de cada proyecto, ejecutan gastos. Existe dos procesos, uno de aprobación de gastos y otro de autorización de pagos, cuya digitalización empezamos antes de la concesión de la subvención. Se valorará si podemos rescatar ese trabajo e incorporarlo en la plataforma o tenemos que dotar la plataforma del proceso ad hoc de aprobación de gastos y otro de autorización de pagos, en todo caso conformes a nuestros distintos niveles de aprobación. Los procesos de aprobación de gasto y de autorización de pago cuentan con sendos flujogramas, instrucciones técnicas y formatos. En todo caso, el seguimiento presupuestario debería contar con tres apartados. Cuando el/la técnico/a (o quien sea) empieza a elaborar la documentación para contratar el bien o servicio, el importe previsto para ello debería quedar en "Planificado"; cuando el/la técnico/a obtiene la aprobación del gasto, el importe tendría que quedar como "Comprometido"; cuando el gasto se contabiliza a partir del sistema de contabilidad se debería actualizar (ver punto anterior) y ponerse como "Ejecutado", pendiente de pago y pasar a pagado cuando se realice el/los pago/s. Como decía antes, es esencial la actualización automática del seguimiento a partir de la contabilidad. Además, sería importante que cuando se contabiliza un gasto, el importe se quita de "Comprometido" (y pasa a "Ejecutado") de forma automática, sería perfecto.

5.3- Seguimiento presupuestario (gastos ejecutados por socias locales u socias españolas/europeas): es otro tema muy importante. Necesitamos que integre todo lo relacionado con el gasto que ejecutan entidades externas a MUSOL habilitadas a ejecutar parte del presupuesto, por lo tanto la incorporación de la información de las transferencias a dichas organizaciones, el cálculo del tipo de cambio y que haya la posibilidad que cada socia entre con su usuario, registre el gasto en una relación exportable en Excel (los campos a rellenar serán definidos en detalle a la hora de diseñar la plantilla, pero incluirá, fecha del gasto, medio y fecha del pago, datos del proveedor, descripción del gasto, partida a la cual se imputa, actividad a la cual se vincula, etc.) y cargue los documentos comprobantes del gasto, con al menos dos niveles de validación de cada gasto (validación MUSOL y validación auditora externa) y un espacio para describir la incidencia (en caso de incidencia) y otro espacio para la subsanación (en caso de incidencia). Debería integrarse la tecnología necesaria para que la descripción de la incidencia se

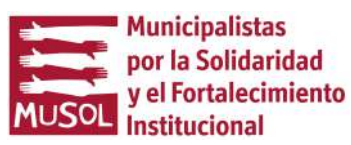

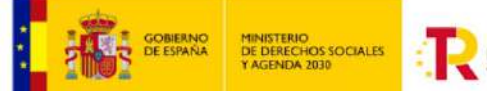

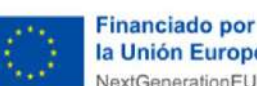

la Unión Europea SECRETARIA DE NextGenerationEU

traduzca automáticamente a otro idioma (normalmente francés, ucraniano o inglés). Es importante que los presupuestos iniciales se puedan importar desde un excel para evitar tener que picar a mano cada presupuesto, como ya explicado en el punto 4.5.

5.4- Consolidación de la ejecución presupuestaria e informes: es importante que se puedan sacar métricas, consolidando el gasto de socias locales y el gasto de MUSOL, por proyecto y por diferentes conjuntos (proyectos de un país, por ejemplo), generando gráficos y que todo se pueda exportar en Excel para facilitar la elaboración de los informes en los formatos de los donantes. En resumen, los flujos que intervienen en la parte presupuestaria de los proyectos son:

5.5 – Como se ha visto, cuando el proyecto es aprobado, se importa el presupuesto del proyecto (punto 4.5) y la herramienta habilita una parte para el seguimiento (presupuesto previsto, presupuesto planificado, presupuesto comprometido, presupuesto ejecutado). El presupuesto puede estar dividido entre una parte ejecutada por MUSOL y otra parte ejecutada por entidades externas (en la mayoría de los casos es así). El presupuesto puede sufrir modificaciones, por lo tanto, es importante que los usuarios habilitados puedan modificar el presupuesto durante todo el proyecto. Cuando hay modificaciones del presupuesto, un email automático debería avisar de ello el personal de categoría "interno/administrativo".

5.6- Asimismo Administración, además de imputar determinados gastos (que pueden no pasar por el proceso de aprobación de gastos, al tratarse de personal, indirectos, etc.), puede modificar la imputación de gastos ya ejecutados en contabilidad por circunstancias sobrevenidas, también por ello es esencial que la contabilidad actualice automáticamente el importe "presupuesto ejecutado".

5.7- La posibilidad de hacer un seguimiento no solo de los ejecutado VS previsto, sino también del presupuesto planificado y comprometido, es importante. Por ello, cuando una persona inicia el proceso para comprar un bien y servicio, "bloquea" el importe previsto que pasa a ser "presupuesto planificado"; cuando se completa el proceso de aprobación del gasto, el importe del gasto aprobado para a ser "presupuesto comprometido". Cuando se completa la autorización de pago, el gasto se contabiliza por administración y el importe del gasto pasa automáticamente a "presupuesto ejecutado" (actualización automática desde contabilidad).

5.8 - Para la parte de presupuesto ejecutada por organizaciones externas (socias), se deberán poder registrar las transferencias a favor de las socias, los tipos de cambio y cargando los relativos comprobantes de los tipos de cambio, habilitando varias opciones para el tipo de cambio a aplicar porque varía donante por donante (media o media ponderada de las transferencias, FIFO, InforEuro, manual ad hoc, etc.).

5.9- Para la parte de presupuesto ejecutada por organizaciones externas (socias), la socia local debe poder acceder a una plantilla donde grabar la información del gasto y cargar los comprobantes del gasto. El gasto ha de quedar pendiente, sujeto a aprobación de MUSOL y de auditor externo. Una vez validado por MUSOL y auditor externo para a figurar como ejecutado. Por lo tanto, para los importes que ejecutan entidades socias, las categorías no serían

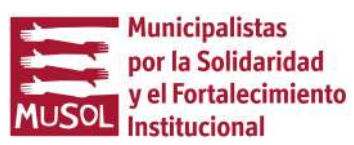

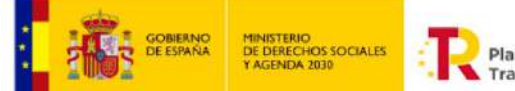

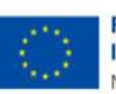

**Financiado por** la Unión Europea **STARDADE** NextGenerationEU

"presupuesto previsto, planificado, comprometido y ejecutado", como para los gastos ejecutados por MUSOL. Para los importes que ejecutan entidades socias, la plataforma ha de contemplar mostrar el "presupuesto que está previsto transferir", el "presupuesto transferido", el "presupuesto justificado pendiente de revisión" y el "presupuesto justificado revisado". El "presupuesto previsto transferir" es el importe que se prevé que ejecute la socia local y se indica a la hora de cargar el presupuesto en el paso 4.5 y puede sufrir modificaciones durante la ejecución del proyecto (es importante prever la posibilidad de que el presupuesto pendiente de transferir se pueda modificar). El "presupuesto transferido" es el importe acumulado de las transferencias realizadas a favor de la socia (si hay manera de que sea automático desde contabilidad, sería perfecto. En caso contrario, se pone a mano). El "Presupuesto justificado pendiente de revisión" es la suma de los gastos que la socia ha incluido en la plataforma, pero no están validados aún (que la socia ha reportado pero que MUSOL y auditora externa no han validado aún); el "Presupuesto justificado pendiente de revisión" es la suma de los gastos que la socia ha incluido en la plataforma Y MUSOL Y la auditora externa ya han validado. La relación de gastos debe poder ser modificada, porque hay gastos que pueden ser eliminado o modificados. En el espacio donde se pueda seleccionar validado debe hacer un campo con espacio para escribir posibles incidencias. Normalmente, un gasto no se valida porque hay una incidencia. Para cada gasto debe de haber espacio para que MUSOL y auditora pueda describir la incidencia y la socia pueda contestar.

5.10- Todo el gasto, sea ejecutado por MUSOL sea ejecutado por socias, alimenta un cuadro de seguimiento presupuestario único donde aparece la ejecución consolidada (MUSOL+socias), la ejecución separada (MUSOL y socias por separado) y todo exportable a excel para poder confeccionar informe en los formatos de los donantes. Es importante que sea exportable la relación completa de gastos en Excel, no solo los cuadros resúmenes. Los cuadros resúmenes deberían generarse por partida y por actividad. Es interesante que se puedan sacar datos de varios o todos los proyectos acumulados. Sería oportuno que cuando faltan 3 meses (antelación a definir) a la finalización del proyecto, salga automáticamente un email dirigido a los usuarios "Categoría Interno/Técnico" y "Categoría Interno/Administrativo" informando de si hay saldos presupuestarios por ejecutar.

5.11 Seguimiento y monitoreo técnico/gestión documental: es importante poder centralizar en la misma plataforma el monitoreo/seguimiento técnico. Por lo tanto, poder cargar la información inicial (lo previsto) de marcos lógicos y cronogramas (ver punto 4.6, esencialmente los indicadores y las actividades), espacios para el seguimiento de cada indicador y actividad, incluyendo la posibilidad de cargar las fuentes de verificación y tener un nivel de validación de cada una de ellas. Es importante que los marcos lógicos y los cronogramas se puedan importar desde un excel/word para evitar tener que introducir a mano cada marco lógico y cronograma y que se puedan sacar métricas. En resumen, en el paso 4.6 se carga el marco lógico y el cronograma de actividades. Para cada indicador y actividad se abre espacio de "Seguimiento de indicadores y actividades" con espacio para una descripción narrativa del seguimiento, un campo para incluir un % de cumplimiento y la posibilidad para cargar documentación (fuentes de verificación). La plataforma incluirá la posibilidad de hacer un seguimiento automático del indicador logrado versus lo previsto aplicando una fórmula automática (% de cumplimiento o

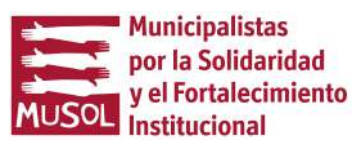

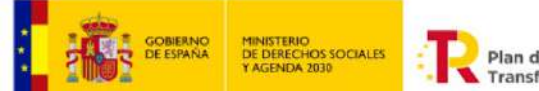

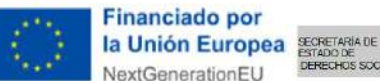

algo parecido). La socia local y MUSOL pueden rellenar y cargar documentación. La información y documentación cargada y NO validada aún, aparecería como "Avances no validados" y la información y documentación cargada y que MUSOL ya ha revisado y validado, aparecería como "Avances validados". La validación la hace MUSOL (solo MUSOL, no la organización socia) seleccionando la casilla de validado, incluyendo dos posibles niveles de validación interna (la técnico y la coordinadora, por ejemplo). Como puede haber observaciones, hay que prever un espacio para que MUSOL pueda explicar la incidencia y otro para que la contraparte local pueda responder.

En el seguimiento de las actividades hay que habilitar un campo donde se pueden introducir coordenadas geográficas (no obligatorias) y etiquetas (por ejemplo, "sistema de agua", "proyecto ….") que alimenten automáticamente un mapa. Nos interesa para poder mostrar un mapa de las intervenciones que visibilice las actuaciones.

Es importante que se puedan sacar métricas mostrando los niveles de avance de indicadores y actividades por proyecto o acumulando varios o todos los proyectos.

Sería oportuno que cuando faltan 3 meses (antelación a definir) a la finalización del proyecto, salga automáticamente un email dirigido al personal técnico informando de si hay actividades/indicadores no ejecutados/cumplidos aún.

El seguimiento de indicadores y actividades (del marco lógico) es el "nucleo duro" de seguimiento común a todos los donantes. Sin embargo, hay mucha variedad de formatos en cuanto a informes de seguimiento y finales, formatos que además a veces cambian. Sería interesante poder cargar el formato del donante para que se rellene online, de manera que llegada la hora de presentar el informe intermedio y final se pueda fácilmente "exportar" ya en el formato del donante. Es decir, cuando se importa el marco lógico para el seguimiento, se importan también los demás campos de seguimiento, específicos de cada donante.

5.12 Cada proyecto tiene asociados contactos pero no tiene sentido tenerlos fragmentados por proyecto y registrados en una plataforma a parte. Por ello, habría que integrar aquí la interface del CRM que adoptaremos (actualmente tenemos CiviCRM pero funcional mal y en otro eje del proyecto de digitalización lo estamos intentando arreglar o cambiar por otro). Se integraría aquí la interface del CRM de manera que cuando se incorporan contactos del proyecto éstos automáticamente se registran en el CRM de forma que se siga centralizando todos los contactos en la misma base de datos.

5.12 Actualmente, usamos el gestor de tareas ASANA, funciona bien y lo tenemos bien organizado. Ver si hay posibilidad de integración en el sistema a desarrollar. Preferiríamos evitar cambiar de gestor de tareas pero si hay otro que sí sea integrable lo podríamos valorar (clickup, Table que Google parece a punto de lanzar).

## 6 Justificación del proyecto.

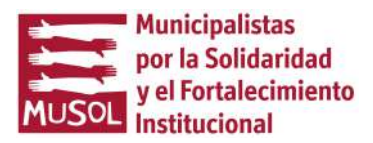

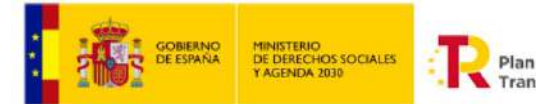

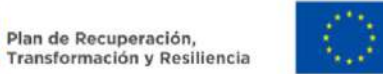

**Financiado por** la Unión Europea SECRETARIA DE NextGenerationEU

 $\overline{a}$ La exportación en Excel de la información económica y técnica producida en el seguimiento debería permitir al personal confeccionar los informes respectivos de acuerdo a los formatos de cada donante.

6.1 Cuando llega la fecha de finalización del proyecto, éste pasa automáticamente al estado "Justificación". Se quedan en este estado hasta que se presente la justificación al donante.

6.2 Una vez presentados los informes, la plataforma debe tener un apartado en la que indicar la fecha de presentación de la justificación y cargar la documentación presentada al donante, los eventuales requerimientos de subsanación y subsanaciones presentadas e indicar la fecha de presentación de la subsanación, la aprobación de la justificación e indicar la fecha de presentación de la aprobación de la justificación. Dicho apartado de documentación de justificación es un punto del índice estándar del archivo de proyectos ya citado más arriba.

6.3 Cuando se presenta la justificación, un email automático debe de avisar de ello los usuarios "Categoría Interno/Administrativo" adjuntando el documento comprobante de la presentación de la justificación. Los proyectos cuya justificación ha sido presentada pero aún no ha sido aprobada por el donante, deben aparecer con el estado de "justificado pendiente aprobación".

6.4 Cuando llega la aprobación del donante, se debe de poder poner la fecha de aprobación del donante, carga el documento de aprobación de la justificación por parte del donante y un email automático debe de avisar de ello los usuarios de "Categoría Interno/Administrativo" adjuntando el documento comprobante de la aprobación del proyecto. Una vez aprobada la justificación por el donante, el estado del proyecto pasa a ser "Justificado y aprobado".

6.5 Desde que el proyecto se da de alta (punto 2.2) hasta su justificación debe de haber un apartado "Aprendizajes" donde apuntar al menos estos subapartados "Acciones correctivas y preventivas", "Lecciones aprendidas" y "otras anotaciones". El apartado "aprendizajes" de todos los proyectos debería poder exportarse con su texto y el código del proyecto, para permitir periódicamente gestión del conocimiento y análisis cualitativas. Cuando se rellena "Acciones correctivas y preventivas", debe de llegar automáticamente un correo electrónico al grupo "Director/a" y debe de abrirse un espacio para hacer un seguimiento a la acción correctiva/preventiva rellenable por el grupo "Director/a".

6.6 Si en el apartado "evaluación" del índice de documentación se carga la evaluación (no todos los proyectos tienen evaluación), se envía un email automático al personal de comunicación con un aviso de que hay una evaluación pendiente de publicar en la web (adjuntando la evaluación al email automático, si es viable). Estudiar la posibilidad de que la evaluación se publique automáticamente en la web de MUSOL.

6.7 Desde que el proyecto se da de alta (punto 2.2) y durante toda la vida, debe de haber un apartado "Situación documentación original", donde se puedan dar de alta campos de texto asociados a fechas (una por campo). Es donde el personal indicará por ejemplo 26/4/2023 "Recibido los originales del gasto en sede València".

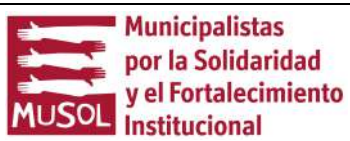

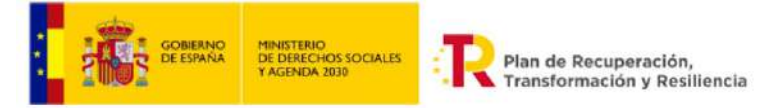

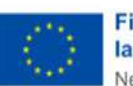

#### **Financiado por** la Unión Europea **STARDADE** NextGenerationEU

 $\overline{a}$ 

#### 7 Documentación a cargar en la plataforma.

7.1- Documental: del punto de vista documental, entendemos que documentos de trabajo, etc. no conviene elaborarlos desde aquí y que Drive/dropbox etc son más eficientes pero sí nos gustaría que este fuera el repositorio de la documentación principal del proyecto (resolución; propuesta inicial, modificada, etc; informes intermedios; informes finales; bases; etc.) así como los documentos de gasto y las fuentes de verificación mencionadas en varios punto 5.xx. Tenemos una estructura estandard de carpetas del archivo de proyectos actualmente en dropbox que se utilizaría para no modificar el modus operandi (ver anexo "modelo archivo"). Si existe la posibilidad de que el almacenamiento siga en Dropbox o se haga en Google (en Google tenemos descuento del 75% en business por ser ong y en Dropbox también), pero a través de una interface integrada en el sistema, sería interesante.

## 8 Cuadro de mando.

8.1 A lo largo del proceso, se han mencionado varios indicadores, que la plataforma debería ser capaz de medir y mostrar en "cuadro de mando" integrador (filtrable por país, donante, indicador etc.) en particular:

- Paso 2.6 (indicadores volumen y número de proyectos que estaba previsto presentar, que se han presentado y que se han aprobado/denegado para cada país, socia local y financiador, sacando los datos y métricas que actualmente se introducen manualmente y calculan en Excel en el formato PO-EPO-F1 del procedimiento PO-EP en anexo "PO\_Global\_2023", se adjunta formato ya rellenado para que sirva de ejemplo).

- Paso 1.2 - La batería de indicadores de los planes estratégicos.

- Paso 5.11 –los indicadores de los proyectos que son parte fundamental de la parte de Seguimiento y monitoreo técnico.

- Paso 5.4 – los indicadores de seguimiento de la ejecución económica de cada proyecto.

- Adicionales – Algunos KPI de gestión adicionales, orientativamente al menos estos:

-- KPI consistente en el cálculo de la tasa de número de proyectos que llegan a la fecha de finalización sin haber ejecutado todos sus gastos, es decir, tasa de error del proceso anterior de ejecución del proyecto.

-- KPI consistente en comparar el número de requerimientos de subsanación de la justificación por parte del donante que han sido registradas en la ejecución del proceso de justificación (incluidos subprocesos de informe económico y técnico) respecto a proyectos anteriores con la misma contraparte en un período determinado.

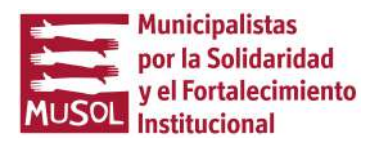

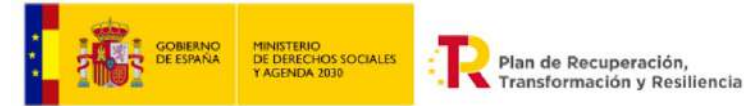

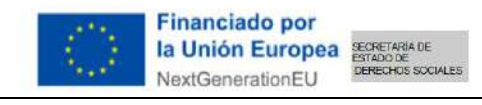

-- KPI consistente en comparar el número de incidencias detectadas por MUSOL y auditor en el seguimiento técnico y económico de los proyectos por contraparte, proyecto, período de tiempo (ver pasos 5.3 y 5.11).

## 9 Perfiles de las personas usuarias del sistema:

Si la solución tecnológica lo permite, se priorizará el acceso al sistema "Single Sign On" a partir del correo de google.

Las personas usuarias del sistema pueden ser agrupadas en los siguientes perfiles:

Categoría Interno/Administrativo:

Grupos:

Auxiliar administrativo/a

Administrativo/a

Coordinador/a administrativo/a

Categoría Interno/Técnico:

Grupos:

Técnico/a de entrada y Técnico/a de entrada expatriado/a

Técnico/a y Técnico/a expatriado/a

Coordinador/a

Director/a

Categoría Externos:

Grupos:

Auditora

Evaluadora

Organización socia.

#### 10 Anexos para el análisis de los requerimientos.

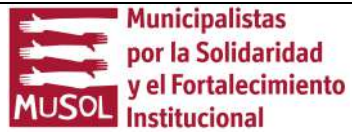

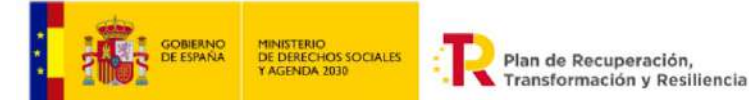

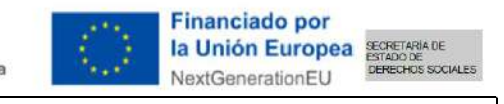

El presente texto descriptivo de los requerimientos de la solución hace referencia a los siguientes anexos:

- 1 mapa de procesos en anexo "47 Mapa procesos";
- 2 lista completa de procedimiento en anexo "63\_Lista\_codificación";
- 3 PO\_País\_2023\_190722;
- 4 PO\_Ser\_2023;
- 5 PO\_Global\_2023;
- 6 01 BD PROYECTOS MUSOL;
- 7 Modelo Archivo;
- 8 10\_FORMATO DE SISTEMATIZACI\_N;
- 9 Ejemplo\_Matriz;
- 10 Ejemplo\_MML (GV20BO-1)

Los anexos estarán disponibles hasta el plazo de presentación de ofertas en este enlace: https://www.dropbox.com/sh/lhq3t7awysniz1b/AAD1e77PVFS6iKcL24WUuEBfa?dl=0

#### 11 Adaptación de los requerimientos a la tecnología disponible y viable:

MUSOL valorará la posibilidad de prescindir de algunas de las funcionalidades descritas para ajustarse a la tecnología existente y al presupuesto disponible, si fuera necesario. Por ello, en la propuesta técnica (ver punto 4) se ha de especificar el alcance de la solución propuesta y la eventual exclusión de una o más funcionalidades descritas en el presente documento.

#### Plazo de entrega:

15/12/2023.

#### Plan de trabajo:

Orientativamente, este el plan de trabajo es: Julio 2023: adjudicación y firma del contrato. Agosto 2023: estudio de los requerimientos y planificación de la herramienta. Septiembre-octubre 2023: implantación de la herramienta. Noviembre 2023: prueba de la herramienta.

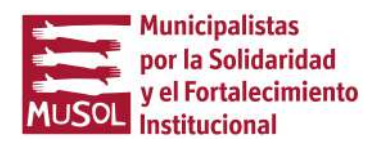

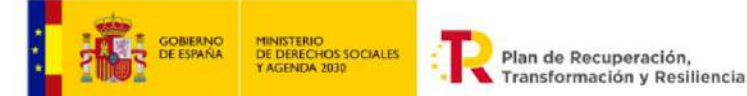

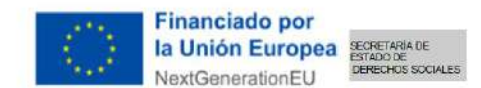

Diciembre 2023: correcciones y entrega final de la herramienta en plazo de entrega establecido.

## 3. REQUISITOS Y CRITERIOS DE SELECCIÓN

Los requisitos y criterios de selección son los que figuran en los TDR Generales, con las siguientes particularidades:

- a) Ninguna
- b) Si, describir,

#### 3.1 Requisitos:

Requisito 1: Haber implementado una solución digital de gestión de proyectos o de automatización de los procesos de gestión en general similar o análoga a la prevista por los presentes TdR con anterioridad a la fecha de publicación de la presente licitación.

Requisito 2: Haber implementado una solución digital de gestión de proyectos o de automatización de los procesos de gestión en una entidad pública o en una organización sin ánimo de lucro con anterioridad a la fecha de publicación de la presente licitación (se puede presentar la misma solución que se presenta para el cumplimiento del requisito 1 siempre y cuando se trate de una solución implantada en una entidad pública o en una organización sin ánimo de lucro).

Requisito 3: Contar con un equipo técnico con especialización en la implantación de soluciones digitales de gestión de proyectos o de automatización de los procesos de gestión en general de al menos 2 personas.

El cumplimiento de los tres requisitos es condición para la admisión de la oferta. El cumplimiento de los tres requisitos se certificará en la declaración "ANEXO I FORMULARIO DE CANDIDATURA PARA EL CONTRATO" firmada el licitador. El contratante podrá pedir al licitador la documentación acreditativa del cumplimiento de los requisitos que deberá ser aportada en el plazo de 5 días hábiles por parte del licitador.

#### 3.2 Proceso y criterios de selección:

#### El proceso de selección seguirá los siguientes pasos:

Fase 1: Verificación de los requisitos y admisibilidad: MUSOL revisará que la propuesta cumpla los requisitos (ver punto 3.1 y precio máximo ver punto 5 de los presentes TdR particulares) y esté completa (ver lista de documentos a aportar en el anexo SOLICITUD ORDINARIA DE OFERTAS).

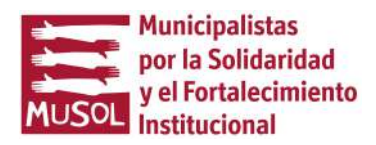

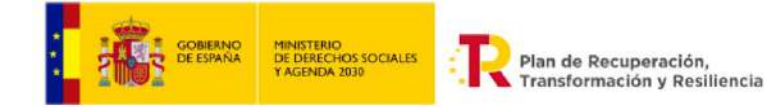

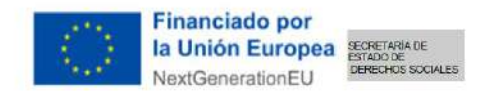

Fase 2: Análisis de la propuesta técnica y de/de los CV de empresa/personales aportados.

Fase 3: MUSOL y las empresas/personas ofertantes consensuarán una fecha para que la ofertante presente la solución propuesta en videoconferencia o de forma presencial en las oficinas de MUSOL (Calle Jacinto Labaila 21 bajo, Valencia). La presentación tendrá lugar dentro del plazo de 15 días naturales a contar del día siguiente al plazo de presentación de las ofertas. La presentación tendrá una duración máxima de 3 horas, incluida la parte de preguntas del contratante/respuestas del ofertante.

Fase 4: Un comité de Musol con la composición y aplicando los criterios de evaluación descritos más abajo, puntuará todos los criterios de acuerdo a los resultados del análisis de la propuesta técnica, de la oferta económica y de la presentación prevista en la fase 3. Una vez realizada la puntuación, se redactará una lista de empresas ordenadas por puntuación (de la mayor a la menor).

Fase 5: MUSOL comunicará a la empresa con puntuación más alta la selección provisional y recabará de la empresa seleccionada de forma provisional, los documentos necesarios para tramitar la solicitud de autorización de la contratación ante el Ministerio de Derechos Sociales y Agenda 2030.

Fase 6: Cuando el Ministerio de Derechos Sociales y Agenda 2030 autorice la contratación, MUSOL comunicará a la empresa seleccionada provisionalmente la adjudicación definitiva y procederá con la firma del contrato. Si el Ministerio de Derechos Sociales y Agenda 2030 no autorizara la contratación, MUSOL repetirá las fases 5 y 6 con las siguientes empresas en orden de puntuación. Si el Ministerio de Derechos Sociales y Agenda 2030 no autorizara ninguna empresa que se ha presentado a la licitación o rechazara la contratación por incidencias en el proceso de licitación, MUSOL no adjudicará el contrato.

El comité de MUSOL encargado de valorar los criterios está conformado por: Director ejecutivo de la Fundación MUSOL; Director del área de proyectos y responsable de calidad de la Fundación MUSOL; Una persona experta independiente externa a la fundación MUSOL; El coordinador y la coordinadora del servicio de administración y finanzas.

Los criterios de evaluación de la propuesta son:

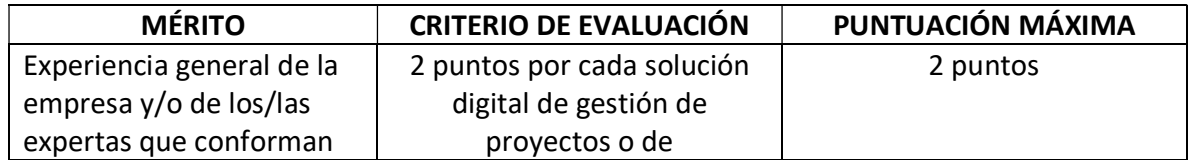

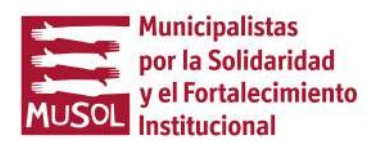

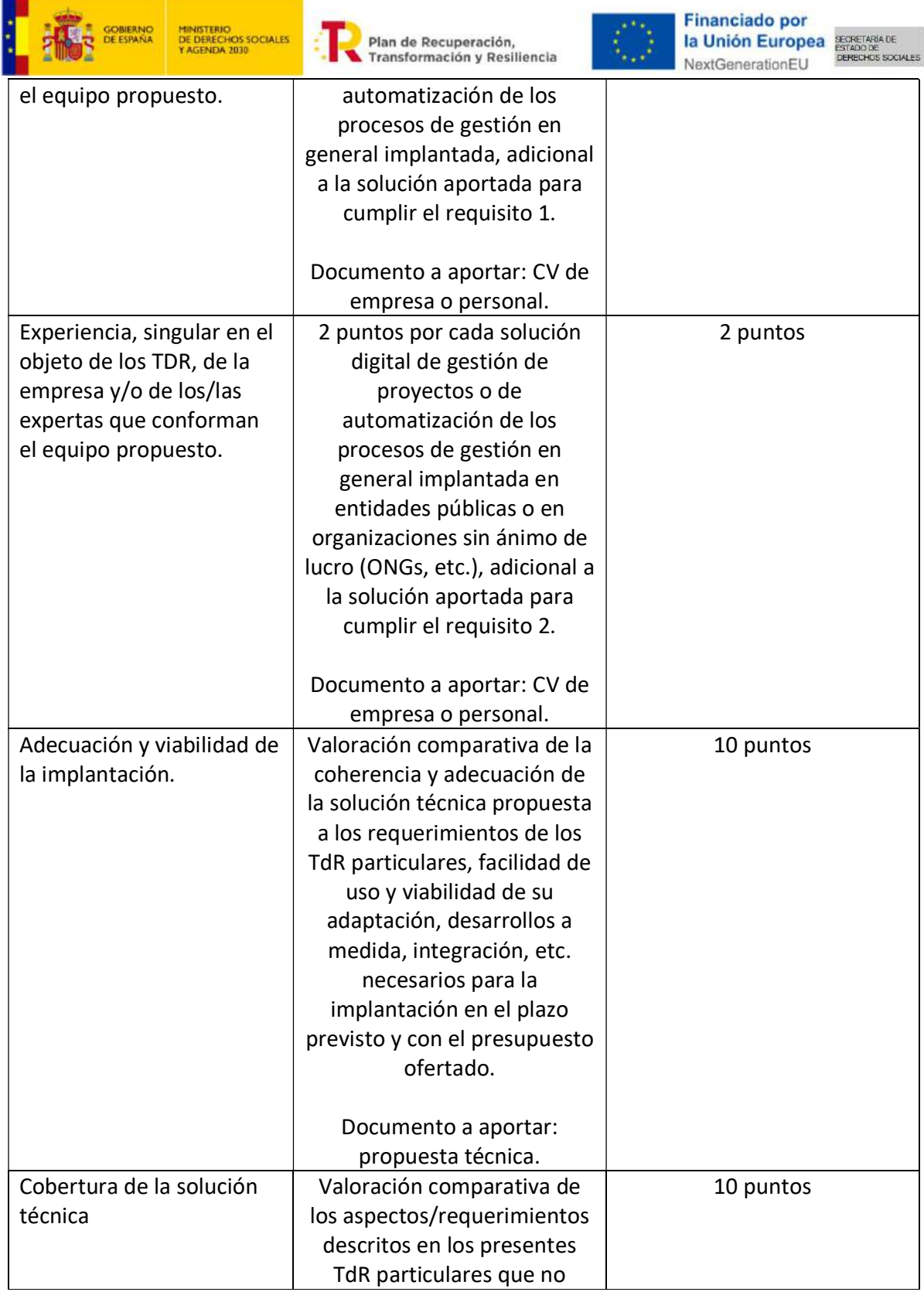

![](_page_18_Picture_1.jpeg)

![](_page_19_Picture_121.jpeg)

## 4. RECEPCIÓN DE PROPUESTAS

El plazo para la presentación de ofertas será desde 28/06/2023 al 12/07/2023.

![](_page_19_Picture_3.jpeg)

![](_page_20_Picture_0.jpeg)

![](_page_20_Picture_1.jpeg)

Las ofertas se presentarán al correo electrónico francesco.proyectos@musol.org , con copia al correo electrónico musol@musol.org y elena.administracion@musol.org, enviando los documentos detallados en el documento "SOLICITUD ORDINARIA DE OFERTAS".

## 5. PRECIO Y FORMA DE PAGO

El precio máximo del presente contrato será de 125.000 euros, IVA incluido.

## 6. ALCANCE DE LA RETRIBUCIÓN.

El señalado en los TDR generales.

## 7. TRATAMIENTO DE DATOS PERSONALES

El señalado en los TDR generales.

## 8. DERECHOS DE AUTOR

El señalado en los TDR generales.

## 9. SUMINISTRO DE DATOS Y SECRETO PROFESIONAL

El señalado en los TDR generales.

## 10. PROHIBICIÓN DE CESION O SUBROGACIÓN.

El señalado en los TDR Generales.

## 11. CERTIFICADO NEGATIVO DEL REGISTRO CENTRAL DE DELINCUENTES SEXUALES.

El señalado en los TDR generales.

## 12. COORDINACIÓN DE LA CONSULTORÍA

El señalado en los TDR generales.

## 13. DUDAS Y CONSULTAS

![](_page_20_Picture_20.jpeg)

![](_page_21_Picture_0.jpeg)

![](_page_21_Picture_2.jpeg)

Se resolverán conforme figura en los TDR generales. Los emails de contacto son: francesco.proyectos@musol.org , con copia al correo electrónico musol@musol.org y elena.administracion@musol.org.

![](_page_21_Picture_4.jpeg)